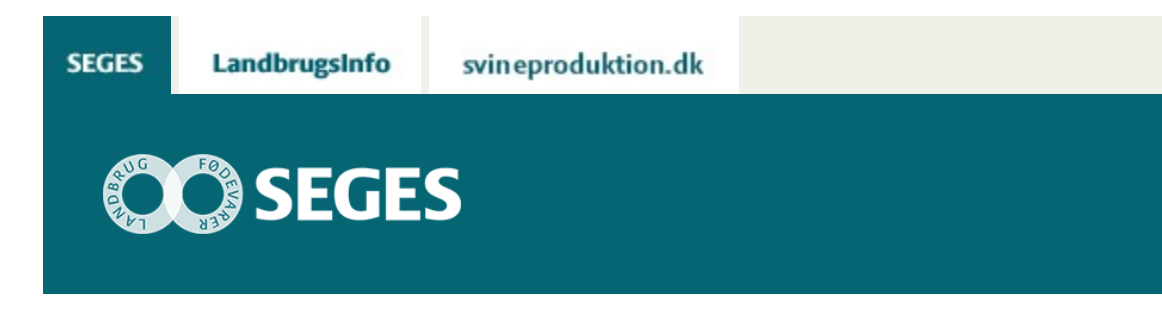

## **SE STATUS PÅ ANSØGT MÅLRETTEDE EFTERAFGRØDER 2020 PÅ LANDMAND.DK**

STØTTET AF

# **Promille**afgiftsfonden for landbrug

SEGES har udviklet en applikation på Landmand.dk, der viser det manglende areal af målrettede efterafgrøder 2020 for det eller de kystvandoplande, som en landmands marker ligger i.

### **Data opdateres minimum hver uge. Som konsulent har du også adgang til denne service.**

Som konsulent kan du se status på ansøgt areal af målrettede efterafgrøder på Landmand.dk for dine kunder. Data opdateres minimum hver uge.

Tryk på nedenstående link og indtaste et CVR nummer.

<https://gis.landmand.dk/AfterCropApplication/AfterCropConsultant>

Se eksempel nedenfor.

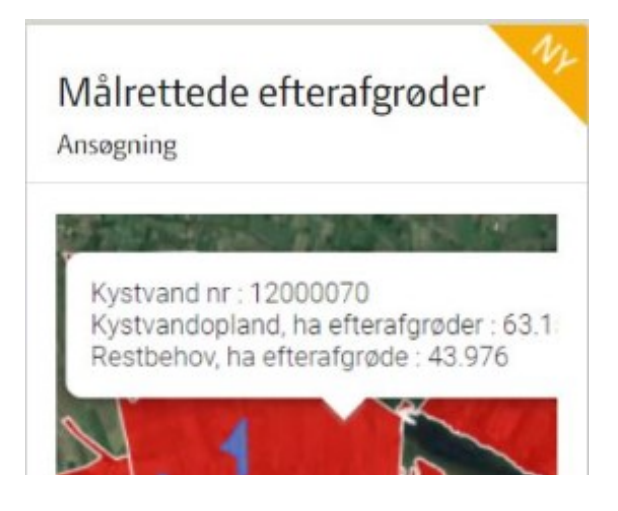

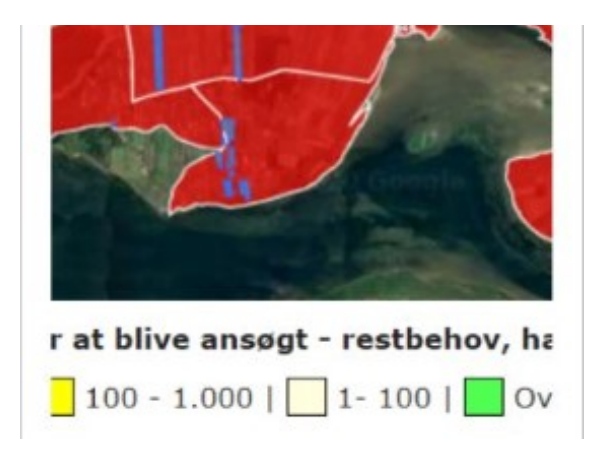

#### **CO** assures

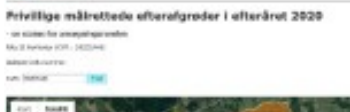

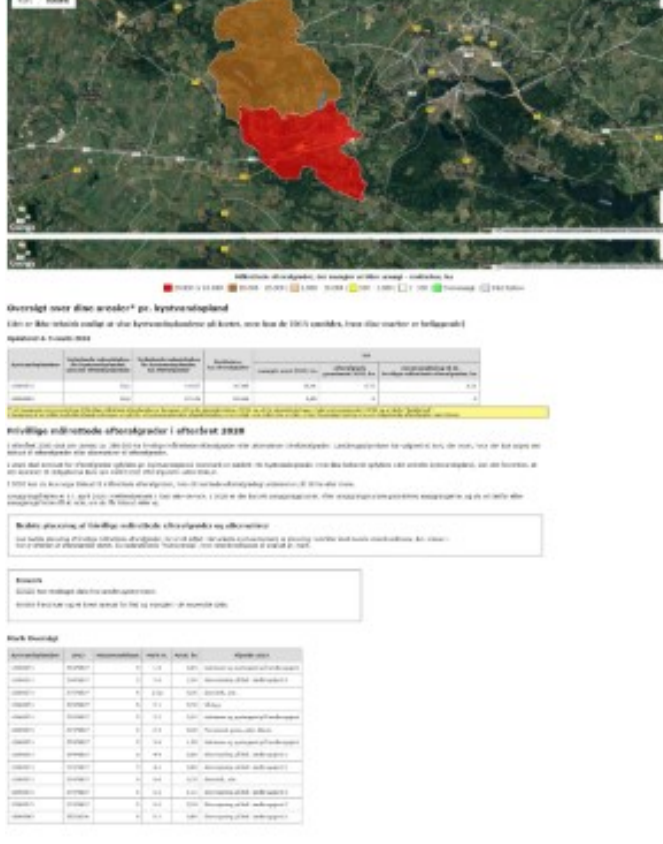

#### © 2021 - SEGES Projektsitet